# <span id="page-0-0"></span>**Common Paging Issues**

Problem: Speakers stop paging after a set number of seconds/minutes.

Solutions:

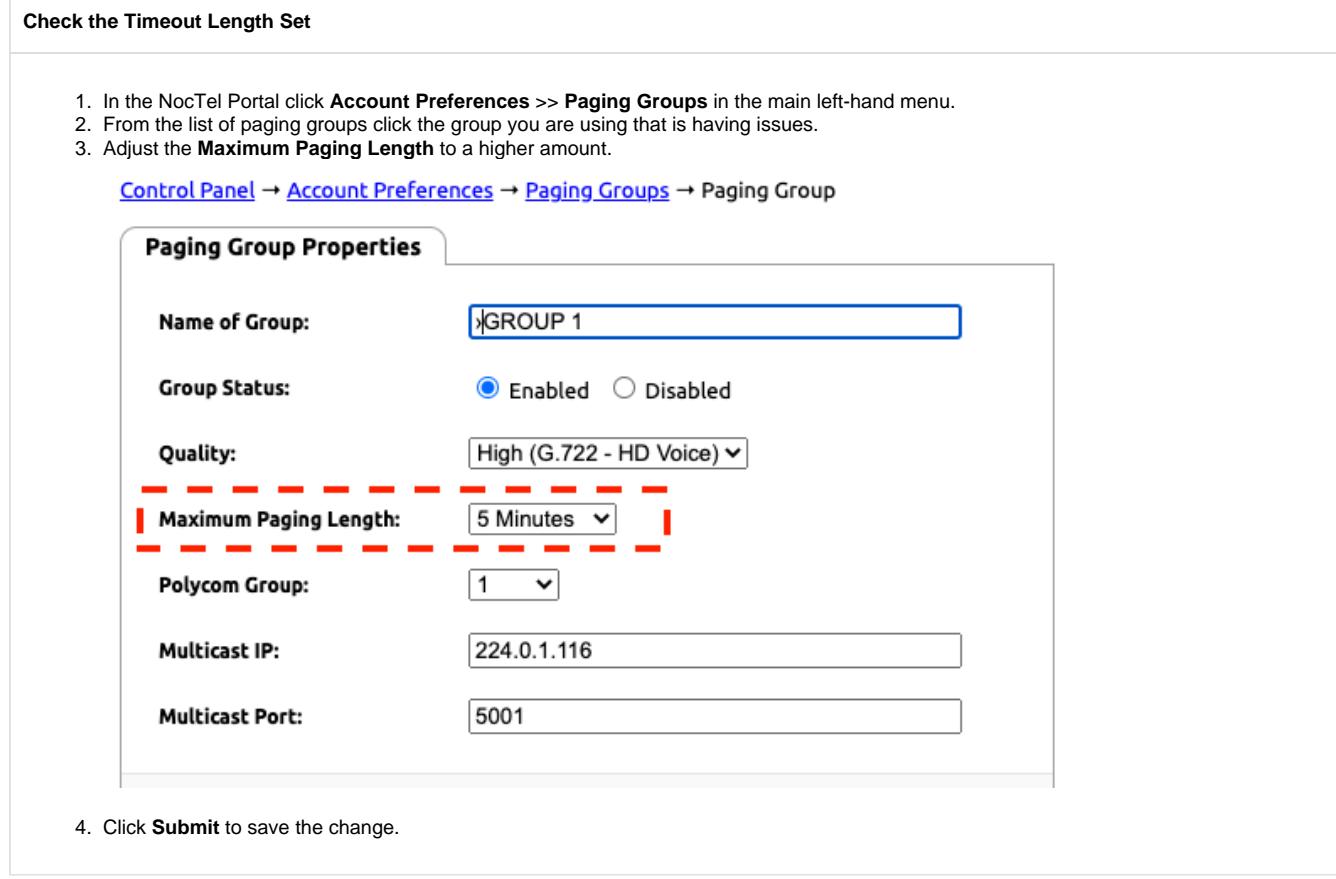

### **Check Devices for Duplicated IP Addresses**

Check to ensure that no Algo speaker has a duplicate IP address. If two devices are competing for a single IP address it can cause the multicast page to stop.

# Problem: All speakers in a paging group are not broadcasting

## Solutions:

## **Check VLAN Settings**

For multicast paging to work all the devices (Polycom phones and Algo speakers) must be on the same VLAN.

- Ensure that Poly/Polycom desk phones in the paging group are on the same VLAN. You can press and hold 1-4-7 on a Poly phone to bring up its details including VLAN information.
- Ensure that all Algo speakers in the paging group are on the same VLAN. You may need to make adjustments to the VLAN setting in the Algo interface. VLAN settings are located under **Advance Settings** >> **Network.**

#### **Check IGMP Snooping Setting on Switches**

If the devices in your paging group are on different switches in your network, you may need to look at IGMP snooping setting.

# Related articles

- [Connecting an Algo 8301 to an Analog Paging System](https://noctel.com/help/display/NA/Connecting+an+Algo+8301+to+an+Analog+Paging+System)
- [Use Cases: Algo 8301 Paging Adapter and Scheduler](https://noctel.com/help/display/NA/Use+Cases%3A+Algo+8301+Paging+Adapter+and+Scheduler)
- [Use Cases: Algo Speaker & Visual Alerters](https://noctel.com/help/pages/viewpage.action?pageId=46268850)
- [Common Paging Issues](#page-0-0)
- [Updating Algo Firmware](https://noctel.com/help/display/NA/Updating+Algo+Firmware)